# **College Of The Canyons Conference Room Reservation System**

#### **Enter A Reservation**

### 1. From The Main Menu At http://www.cocevents.org Click On The Link Circled Below

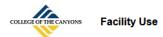

### **Facility Use Calendar**

Click Here To View The Facility Use Calendar

#### **Rentals And Reservations**

Click Here To Enter A Facility Use Request

- · Rent facilities for private use
- · Reserve facilities for college use
- Reserve conference rooms CHCS-201, CHCS-211, MENH-246, MENH-342, UCEN-222, UCEN-223, UCEN-258, UCEN-301, UCEN-306, UCEN-325, UCEN-326, UCEN-327

All conference/training rooms NOT listed above are reserved through the Conference/Training Room Request for h (Employees only). - Click Here For Online Help

The facilities use area works under direction of the College Of The Canyons Facilities department. We are responsible for arranging rental of college facilities and coordinating the rentals with various campus groups (custodial, grounds, athletics, food, media and sheriff's services) with outside organizations, as well as coordinating logistics for all-college sponsored events.

#### Screen E-0

#### Login On Screen E-1 With Your Campus User ID And Password (Example: Doe J)

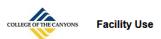

#### **Facility Use Calendar**

Click Here To View The Facility Use Calendar

#### **Rentals And Reservations** Authentication Required Click Here To Enter A Facility Use Re https://tamis.canyons.edu is requesting your username and password. The site says: · Rent facilities for private use "tamis.canyons.edu" · Reserve facilities for college use User Name: Doe J Reserve conference rooms - CHCS-201 325, UCEN-326, Password: •••••• UCEN-327 All conference/training rooms NOT listed a For Online Help Cancel The facilities use area works under direction of the College Of The Canyons Facilities department. We are responsible for arranging rental of college

The facilities use area works under direction of the College Of The Canyons Facilities department. We are responsible for arranging rental of college facilities and coordinating the rentals with various campus groups (custodial, grounds, athletics, food, media and sheriff's services) with outside organizations, as well as coordinating logistics for all-college sponsored events.

Screen E-1

### 3. Screen E-2 Will Appear

| COLLEGE OF THE CANYONS Conference  | Room Request Form Before              | re You Begin Please <u>Click Here</u> To                | Find An Available Room For The D    | Date(s) And Time(s) Needed.  Main Menu Help                       |
|------------------------------------|---------------------------------------|---------------------------------------------------------|-------------------------------------|-------------------------------------------------------------------|
| Contact First Name *               | Contact Last Name *                   | Contact Phone # *                                       | Emergency Phone #*                  | Contact Email Address * (Needed for further correspondence)       |
| Department *                       | Supervision By *                      | Display Reservation On Pub  Display On Public Calenda   |                                     | # Of People Expected To Occupy Room *                             |
| Reservation Description (For Pu    | blic Display) - Please Note: Only The | First 50 Characters Will Display On So                  | me Listings *                       |                                                                   |
| Reserve This Room *                | •                                     | Please Note<br>CHCS-201, CHCS-211, MENH-246, I<br>here. | MENH-342, UCEN-222, UCEN-223, UCE   | N-258, UCEN-301, UCEN-306, UCEN-325, UCEN-326, UCEN-327 are booke |
| Add A Second Room To Your Rese     | rvation                               |                                                         |                                     |                                                                   |
| Reservation Date *                 | Event Start Time *                    | Event End Time *                                        | (Dates: MM/DD/YY, Time: hh:mm AM/PN | 1)                                                                |
| Add An Additional Date Add A Re    | curring Date                          |                                                         |                                     |                                                                   |
| Upload Documents                   |                                       |                                                         |                                     |                                                                   |
| Add A Document                     |                                       |                                                         |                                     |                                                                   |
| * Indicates Required entry         |                                       |                                                         |                                     |                                                                   |
| Click Here For Help With This Form |                                       | Click Here To Reserve                                   | e Conference Room(s)                |                                                                   |

Screen E-2

#### The field function for Screen E-2:

**Contact First Name:** The first name of the requestor or contact person associated with the reservation.

**Contact Last Name:** The last name of the requestor or contact person associated with the reservation.

**Contact Phone #:** The phone number of the contact person.

**Emergency Phone #:** The phone number to reach the contact person in the event of an emergency.

**Contact Email Address:** The email address of the contact person. PLEASE NOTE: All automated confirmation emails, reminders, and staff questions will be sent to this email address.

**Department:** The College Of The Canyons department of the contact person. Select the best fit from the list.

**Supervision By:** The supervising department person or persons responsible for this reservation. A default entry will appear once department is selected.

**Display Reservation On Public Calendar:** Determines if the meeting description will appear on calendars available to the public. The default is "Display On Public Calendar" which indicates the meeting description can be made public. Select "Require Campus Login To View" to only allow COC faculty and staff to view the description. And select "Do Not Display Anywhere" to hide the description from every user (Except system administrators).

**# Of People Expected To Occupy Room:** Occupancy needs for the meeting. This number will be compared with the maximum occupancy for the room selected to determine if the reservation is viable.

**Reservation Description (For Public Display):** A brief description of the purpose of the reservation. PLEASE NOTE: Only the first 50 characters will appear on many calendars.

**Reserve This Room:** The conference room needed for the reservation. Once selected additional details about the room will appear. More than one conference room may be selected by clicking on the "Add A Second Room To Your Reservation" link. PLEASE NOTE: A list of several conference rooms that must be reserved through the facility use system (A separate system) appear beside the "Reserve This Room" field.

**Add A Second Room To Your Reservation (Link):** This blue hyperlink will add lines to the reservation to allow the entry of more than one room (If needed). Multiple rooms may be added.

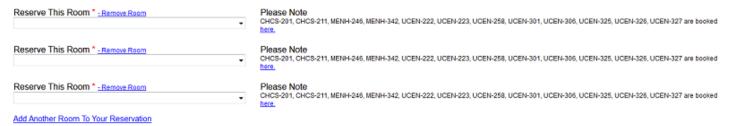

Screen E-3

**Reservation Date:** The date in MM/DD/YY format the room is needed. Multiple dates may be entered. Use the "Add An Additional Date" Or the "Add A Recurring Date" links to add additional lines to enter additional dates.

**Event Start Time:** The start time for the reservation entered in hh:mm tt format (Example: 11:00 AM). If additional dates are added, additional start time entry boxes will also appear.

**Event End Time:** The end time for the reservation entered in hh:mm tt format (Example: 3:00 PM). If additional dates are added, additional end time entry boxes will also appear.

**Add An Additional Date (Link):** This blue hyperlink will add lines to the reservation to allow the entry of additional dates and times.

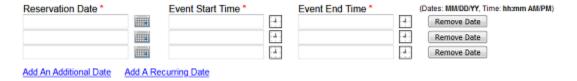

Screen E-4

**Add A Recurring Date (Link):** This blue hyperlink allows dates and times to be entered in bulk to the reservation. This screen's function is outlined on page 7 of this document.

**Upload A Document (Link):** This blue hyperlink allows the addition of documents and files to your reservation. Users will be able to click on and view the documents uploaded. This screen's function is outlined on page 9 of this document.

NOTE: All fields with a red Asterix are required entries.

# 4. Enter Reservation Information And Press "Click Here To Reserve Conference Room(s)" To Submit Reservation

Example of information entered shown in Screen E-5.

| COLLEGE OF PHECANYONS Conference                                             | ce Room Request Form Bef                                                      | ore You Begin Please Click Hen                                           | To Find An Available Room For Ti                         | ne Date(s) And Time(s) Needed.           | Main Menu Help                |
|------------------------------------------------------------------------------|-------------------------------------------------------------------------------|--------------------------------------------------------------------------|----------------------------------------------------------|------------------------------------------|-------------------------------|
| Contact First Name *                                                         | Contact Last Name *                                                           | Contact Phone # *                                                        | Emergency Phone # *                                      | Contact Email Address * (Needed f        | or further correspondence)    |
| John                                                                         | Doe                                                                           | 555-555-5555                                                             | 555-555-5556                                             | John.Doe@canyons.edu                     | ,                             |
| Department * Admissions & Records •                                          | Supervision By * Janine Martinez                                              | Display Reservation On Public Calendar *  Display On Public Calendar   • |                                                          | # Of People Expected To Occupy           | Room *                        |
| Reservation Description (For F<br>Meeting For Our Committee                  | Public Display) - Please Note: Only Th                                        | e First 50 Characters Will Display O                                     | n Some Listings *                                        |                                          |                               |
| Reserve This Room * BONH-110 Occupancy: 7                                    | v                                                                             | Please Note<br>CHCS-201, CHCS-211, MENH-24<br>here.                      | 16, MENH-342, UCEN-222, UCEN-223, U                      | CEN-258, UCEN-301, UCEN-306, UCEN-325, U | JCEN-326, UCEN-327 are booked |
| Maximum Attendance Cap                                                       | ology - Valencia Campus, Bor<br>acity: 7<br>ition to this Room then please co | ,                                                                        |                                                          | ı-5474                                   |                               |
| Add A Second Room To Your Res                                                | servation                                                                     |                                                                          |                                                          |                                          |                               |
| Reservation Date * 2/3/2020 2/4/2020                                         | 1:00 PM 4                                                                     | Event End Time * 3:00 PM                                                 | (Dates: MM/DD/YY, Time: hh:mm AM Remove Date Remove Date | PM)                                      |                               |
| Add An Additional Date Add A I                                               | Recurring Date                                                                |                                                                          |                                                          |                                          |                               |
| Upload Documents Add A Document * Indicates Required entry                   |                                                                               |                                                                          |                                                          |                                          |                               |
| Click Here For Help With This Form  Click Here To Reserve Conference Room(s) |                                                                               |                                                                          |                                                          |                                          |                               |

Screen E-5

## 5. A Confirmation Message Will Appear.

| John                                                                                                    | Doe                                    | 555-555-5555                              | 555-555-5556                                                      | tamis99@roadrunner.com                                              |  |  |
|----------------------------------------------------------------------------------------------------|----------------------------------------|-------------------------------------------|-------------------------------------------------------------------|---------------------------------------------------------------------|--|--|
| John                                                                                                    | Doe                                    | 333-333-3333                              | 555-555-5550                                                      | tamis99@roadrumer.com                                               |  |  |
| Department *                                                                                                    | Supervision By *                       | Display Reservation On Public Calendar *  |                                                                   | # Of People Expected To Occupy Room *                               |  |  |
| Admissions & Records •                                                                                                    | Janine Martinez                        | Display On Public Calendar                | r 🔻                                                               | 10                                                                  |  |  |
| Reservation Description (For F                                                                                             | Public Display) - Please Note: Only Th | ne First 50 Characters Will Display On So | ome Listings *                                                    |                                                                     |  |  |
| Meeting For Our Committee                                                                                                  |                                        |                                           |                                                                   |                                                                     |  |  |
| Reserve This Room * BONH-110 Occupancy: 7 BONH-110 Information: Description: Information Technology Maximum Attendance Cap | ition to this Room then please co      | here.                                     | Cancel                                                            | EN-258, UCEN-301, UCEN-306, UCEN-325, UCEN-326, UCEN-327 are booked |  |  |
| Reservation Date * 2/3/2020 2/4/2020                                                                                       | Event Start Time * 1:00 PM             | Event End Time * 3:00 PM 4 2:30 PM 4      | (Dates: MM/DD/YY, Time: hh:mm AM/PI<br>Remove Date<br>Remove Date | M)                                                                  |  |  |
| Add An Additional Date Add A Recurring Date                                                                                |                                        |                                           |                                                                   |                                                                     |  |  |
| Upload Documents                                                                                                    |                                        |                                           |                                                                   |                                                                     |  |  |
| Add A Document                                                                                                    |                                        |                                           |                                                                   |                                                                     |  |  |
| * Indicates Required entry                                                                                                 |                                        |                                           |                                                                   |                                                                     |  |  |
| Click Here For Help With This Form                                                                                         |                                        | Click Here To Reserve                     | Conference Room(s)                                                |                                                                     |  |  |

Screen E-6

### 6. If Problems Exist With The Reservation A Pop-Up Message Will Appear.

In example Screen E-7 the number of people for the meeting exceeds the occupancy of the room selected.

| COLLEGE OF THE CANYONS Conference                                                                                                    | ee Room Request Form Before            | ore You Begin Please <u>Click Here</u> To               | o Find An Available Room For The                                  | Date(s) And Time(s) Needed. <u>Main Menu</u> <u>Help</u>                           |
|----------------------------------------------------------------------------------------------------|----------------------------------------|---------------------------------------------------------|-------------------------------------------------------------------|------------------------------------------------------------------------------------|
| Contact First Name * John                                                                                                    | Contact Last Name * Doe                | Contact Phone # * 555-555-5555                          | Emergency Phone # * 555-555-5556                                  | Contact Email Address * (Needed for further correspondence) tamis99@roadrunner.com |
| Department * Admissions & Records                                                                                                    | Supervision By *  Janine Martinez      | Display Reservation On Pub<br>Display On Public Calenda |                                                                   | # Of People Expected To Occupy Room * 10                                           |
| Reservation Description (For P Meeting For Our Committee                                                                                                    | ublic Display) - Please Note: Only The |                                                         | int exceeds selected Room capacity.                               |                                                                                    |
| Reserve This Room * BONH-110 Occupancy: 7                                                                                                    | •                                      |                                                         | ОК                                                                | :N-258, UCEN-301, UCEN-306, UCEN-325, UCEN-326, UCEN-327 are booked                |
| BONH-110 Information: Description: Information Technology - Valencia Campus, Bonelli Hall 1st Floor, Conference Room 110 Maximum Attendance Capacity: 7 If a classroom is needed in addition to this Room then please contact Angelica Franco 661-259-5640 or Nancy Mayer 661-259-5474 |                                        |                                                         |                                                                   |                                                                                    |
| Add A Second Room To Your Res                                                                                                    | ervation                               |                                                         |                                                                   |                                                                                    |
| Reservation Date * 2/3/2020                                                                                                    | 1:00 PM 4                              | 3:00 PM 2:30 PM                                         | (Dates: MM/DD/YY, Time: hh:mm AM/PN<br>Remove Date<br>Remove Date | Л)                                                                                 |
| Add An Additional Date Add A R                                                                                                    | Recurring Date                         |                                                         |                                                                   |                                                                                    |

Screen E-7

If a pop-up warning message appears click "OK" to return to the entry screen. Make edits to the reservation or discard the entry. PLEASE NOTE: Double Bookings Are Not Allowed. If another user has already reserved the selected room for the date and time entered the reservation cannot proceed and the warning pop-up will appear with that message.

## 7. If No Problems Exist The Final Screen Will Appear After Clicking The "OK" Button On Screen E-6

| COLLEGE OF THE CANYONS Conference Room Reservation                                                                                       | ON COPYRESERVATION CANCEL (BUMP) RESERVATION                                                    | EDIT RESERVATION Return To Home Page                                                           |  |  |  |
|----------------------------------------------------------------------------------------------------|-------------------------------------------------------------------------------------------------|------------------------------------------------------------------------------------------------|--|--|--|
| Thank You. Your reservation is entered. PLEASE NOTE:<br>Our office will notify you with any information regarding the                    | Our office reserves the right to cancel this reservation if use the status of this reservation. | e of the room becomes necessary for another purpose.                                           |  |  |  |
| Conference Room Reservation #                                                                                                    | £ 3083                                                                                          |                                                                                                |  |  |  |
| Contact First Name * Contact Last Name  John  Doe                                                                                        | e * Contact Phone # * Emergenc<br>  655-555-5555     655-556-56                                 | y Phone # * Contact Email Address * (Needed for further correspondence) tamis99@roadrunner.com |  |  |  |
| Department * Supervision By * Admissions & Records Janine Martinez                                                                       | Display Option * Display On Public Calendar                                                     | # Of People Expected To Attend Event * 10                                                      |  |  |  |
| Event Name Title With Brief Description (For Public Meeting For Our Committee                                                            | . Display) ^                                                                                    |                                                                                                |  |  |  |
| Reserve This Facility * BONH-216                                                                                                    |                                                                                                 |                                                                                                |  |  |  |
| BONH-216 Information: Description: DT/MIS - Valencia Campus, Bonelli Hall 2nd Floor, Conference Room 216 Maximum Attendance Capacity: 10 |                                                                                                 |                                                                                                |  |  |  |
| Event Date * Event Start Time  2/3/2020   1:00 PM  2/4/2020   1:00 PM                                                                    | Event End Time                                                                                  |                                                                                                |  |  |  |
| Uploaded Documents Add A Document                                                                                                    |                                                                                                 |                                                                                                |  |  |  |
| * Indicates Required entry                                                                                                    |                                                                                                 | l l                                                                                            |  |  |  |

Screen E-8

This presents the reservation confirmation #. Also, an email will be sent to the contact email address.

An example email is shown in Screen E-9.

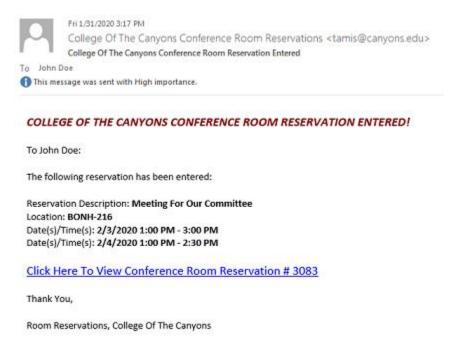

Screen E-9

The system will also send a reminder email the morning of the reservation.

NOTE: To add your reservation to a personal calendar or share it on social media click the "Share/Download" link next to each date and time (Circled in Screen E-10)

#### Conference Room Reservation # 3083 Contact First Name \* Contact Last Name Emergency Phone # Contact Phone # John 555-555-5555 Doe 555-555-556 Department \* Supervision By Display Option \* Admissions & Records Janine Martinez Display On Public Calendar Event Name Title With Brief Description (For Public Display) ' Meeting For Our Committee Reserve This Facility \* BONH-216 BONH-216 Information: Description: DT/MIS - Valencia Campus, Bonelli Hall 2nd Floor, Conference Room 216 Maximum Attendance Capacity: 10 tes: MM/DD/YY. Tir h:mm AM/PM) Event Date \* Event Start Time \* Event End Time \* 2/3/2020 1:00 PM 3:00 PM Share/Download 2/4/2020 1:00 PM 2:30 PM Share/Download Unloaded Documents

Screen E-10

# **Add A Recurring Date**

## 1. Click the "Add A Recurring Date" Link On Screen E-2 To Open Screen E-11

| COLLEGE OF THE | CANYONS Conference Room Request Form                 |                                 |
|----------------|------------------------------------------------------|---------------------------------|
| Step 1:        | Enter From Date *                                    | Enter To Date *                 |
| Step 2:        | Enter Days To Include  Mon Tue Wed Thu Fri Sat Sun   | Restriction(s) No Restriction   |
| Step 3:        | Enter Time Event Begins *                            | Enter Time Event Ends *         |
| Step 4:        | Add Selected Date(s)/Time(s) <= Click Here To Add Th | ese Entries To Your Reservation |
|                | << Cancel And Return To Reservation Entry            |                                 |

Screen E-11

### The field function for Screen E-11:

**Enter From Date:** Enter the start date for the period desired in mm/dd/yyyy format.

**Enter To Date:** Enter the end date for the period desired in mm/dd/yyyy format.

**Enter Days To Include:** The days of the week to include in the result. If a day of the week is checked it can be included in the result if it is between the from and to date. Example: The selections below will enter every Thursday between 2/1/2020 and 3/1/2020.

| COLLEGE OF THE | Conference Room Reque                      | st Form                  |                                 |          |
|----------------|--------------------------------------------|--------------------------|---------------------------------|----------|
| Step 1:        | Enter From Date *  2/1/2020                |                          | Enter To Date *<br>3/1/2020     |          |
| Step 2:        | Enter Days To Include  Mon Tue Wed Thu Fri | Sat Sun                  | Restriction(s) No Restriction   |          |
| Step 3:        | Enter Time Event Begins * 1:00 PM          | <b></b>                  | Enter Time Event Ends * 3:00 PM | <u>.</u> |
| Step 4:        | Add Selected Date(s)/Time(s)               | <= Click Here To Add The | ese Entries To Your Reservation |          |
|                |                                            | Caroon E 12              |                                 |          |

Screen E-12

**Restriction(s):** Advances the search by the interval selected. Example: The selections below will enter the first Monday of every month between 1/6/2020 and 12/31/2020. Select "1<sup>st</sup>, 2<sup>nd</sup>,3<sup>rd</sup>,4<sup>th</sup>, Or 5<sup>th</sup> In A Month" from the list to display the "Days In Month" selections.

| COLLEGE OF THE | CANYONS Conference Room Reque     | est Form                               |                                                                                                    |
|----------------|-----------------------------------|----------------------------------------|----------------------------------------------------------------------------------------------------|
| Step 1:        | Enter From Date * 1/1/2020        |                                        | Enter To Date * 12/31/2020                                                                                             |
| Step 2:        | Enter Days To Include             | Sat Sun                                | Restriction(s)  1st, 2nd, 3rd, 4th Or 5th In A Mor   Days In Month (Example: 1st Monday In Month)  Ist 2nd 3rd 4th 5th |
| Step 3:        | Enter Time Event Begins * 1:00 PM | ·                                      | Enter Time Event Ends * 3:00 PM                                                                                        |
| Step 4:        | Add Selected Date(s)/Time(s)      | <= Click Here To Add Th<br>Screen E-13 | ese Entries To Your Reservation                                                                                        |

**Enter Time Event Begins:** The start time for the reservations in hh:mm tt (Example 11:00 AM) format.

**Enter Time Event Ends:** The end time for the reservation in hh:mm tt (Example 1:00 PM) format.

### 2. Press The "Add Selected Date(s)/Time(s)" Button To Add The Selections To A Reservation

Example: Pressing the button in Screen E-13 returns the browser to the reservation entry page with the entries below.

| Reservation Date *                          |  | Event Start Time * |                 | Event End Time * |      | (Dates: MM/DD/YY, Time: hh:mm AM/PM) |
|---------------------------------------------|--|--------------------|-----------------|------------------|------|--------------------------------------|
| 1/6/2020                                    |  | 1:00 PM            |                 | 3:00 PM          | -8 - | Remove Date                          |
| 2/3/2020                                    |  | 1:00 PM            | -4              | 3:00 PM          | -4   | Remove Date                          |
| 3/2/2020                                    |  | 1:00 PM            | : <del></del> . | 3:00 PM          |      | Remove Date                          |
| 4/6/2020                                    |  | 1:00 PM            | -1:             | 3:00 PM          |      | Remove Date                          |
| 5/4/2020                                    |  | 1:00 PM            | 1               | 3:00 PM          | 4    | Remove Date                          |
| 6/1/2020                                    |  | 1:00 PM            |                 | 3:00 PM          |      | Remove Date                          |
| 7/6/2020                                    |  | 1:00 PM            | -4.             | 3:00 PM          | -3   | Remove Date                          |
| 8/3/2020                                    |  | 1:00 PM            |                 | 3:00 PM          |      | Remove Date                          |
| 9/7/2020                                    |  | 1:00 PM            | -4.             | 3:00 PM          | -8   | Remove Date                          |
| 10/5/2020                                   |  | 1:00 PM            | -               | 3:00 PM          | 1    | Remove Date                          |
| 11/2/2020                                   |  | 1:00 PM            | - 4 :           | 3:00 PM          | 5    | Remove Date                          |
| 12/7/2020                                   |  | 1:00 PM            | 1               | 3:00 PM          | -    | Remove Date                          |
| Add An Additional Date Add A Recurring Date |  |                    |                 |                  |      |                                      |

Screen E-14

# **Upload A Document**

1. Click the "Upload A Document" Link On Screen E-2 To Open Screen E-15

| COLLEGE OF THE CANYONS CONFE            | erence Room Request Form |  |  |  |
|-----------------------------------------|--------------------------|--|--|--|
| For John Doe's Request:<br>Location(s): |                          |  |  |  |
| Upload A Document To F                  | Reservation              |  |  |  |
| File: Browse No file select             | red.                     |  |  |  |
| File Description                        |                          |  |  |  |
| Can This Upload Be Displ                | ayed To The Public? ▼    |  |  |  |
| Add Upload And Return To Reservation    |                          |  |  |  |

<< Cancel And Return To Reservation Entry

Screen E-15

Click the "Browse" button to open a local dialog window (Screen E-16).

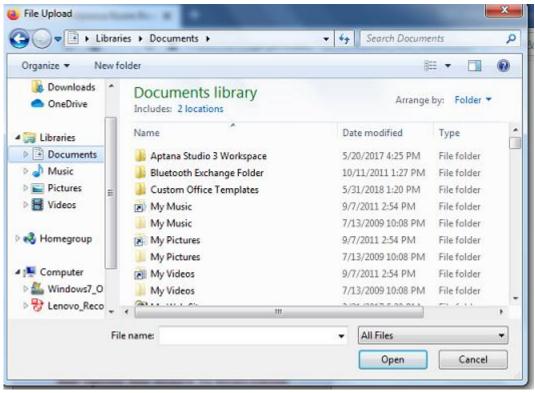

Screen E-16

Locate a document on the PC using the dialog window shown in Screen E-16. Double click on the document to add it to the upload screen (Screen E-17). The document title will display to the right of the "Browse" button.

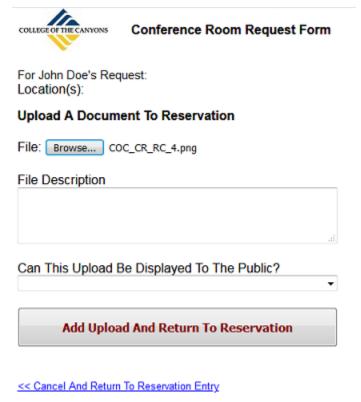

Screen E-17

### 2. Enter The File Description And Indicate If The Upload Should Be Available To The Public

Since the document name may not be illustrative of its content, please enter a file description to display alongside the attachment. If the document can be downloaded by the public answer yes to that question in the pick list provided.

### 3. Press The Add Upload And Return To Reservation Button To Return To The Reservation Entry Screen

The reservation entry screen is shown in Screen E-2.